## **Directory – How to use the Advanced Search Features**

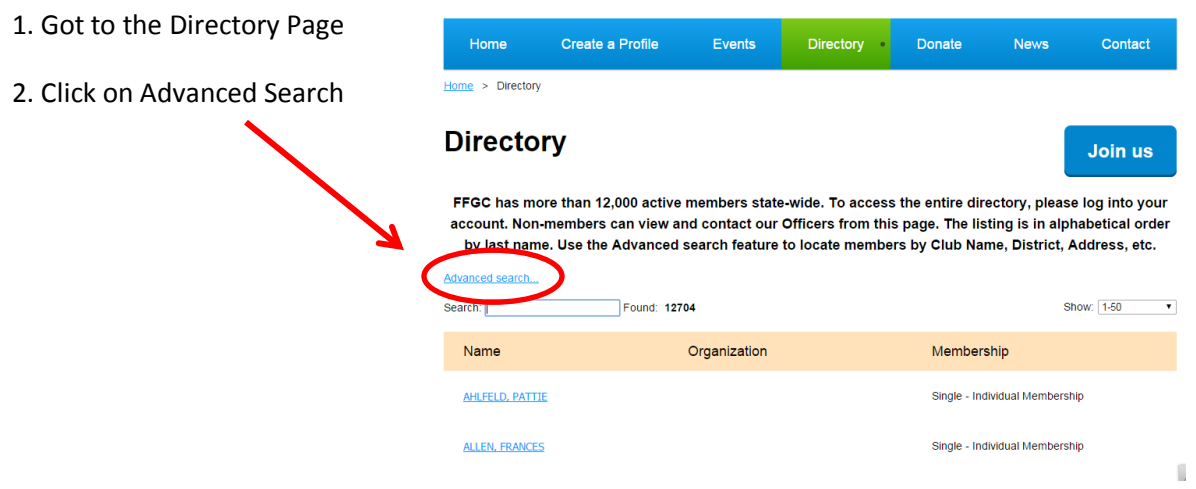

3. Select the criteria for your search. You can choose one or multiple items. In this example, we're searching for the president of the Boca Raton Garden Club.

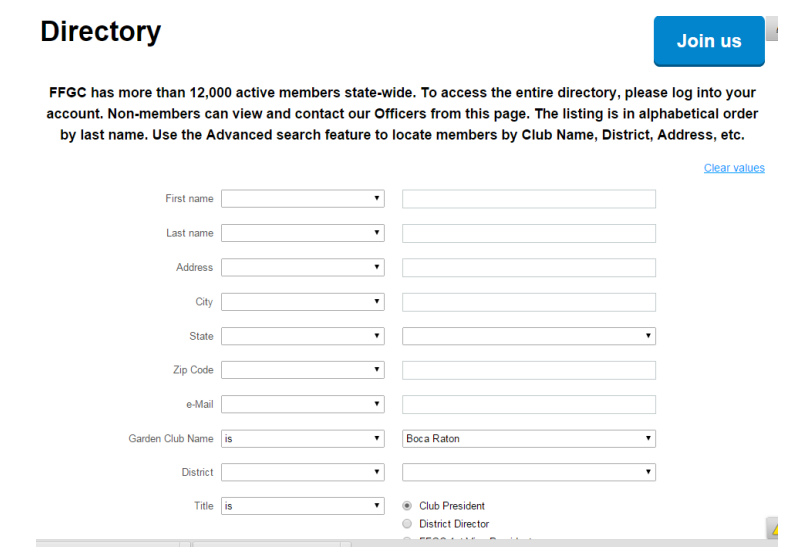

4. When you're done selecting criteria, Click on the Search button in the lower left corner to initiate your search and obtain results.